**Database Principles: Fundamentals of Design, Implementation, and Management Tenth Edition**

*Chapter 5 Beginning Structured Query Language (SQL)*

#### **Objectives**

In this chapter, students will learn:

- The basic commands and functions of SQL
- How to use SQL for data administration (to create tables and indexes)
- How to use SQL for data manipulation (to add, modify, delete, and retrieve data)
- How to use SQL to query a database for useful information

© 2013 Cengage Learning. All Rights Reserved. This edition is intended for use outside of the U.S. only, with content that may be different from the U.S. Edition. May not be scanned, copied, duplicated, or posted to a publicly accessible website, in whole or in part.

 $\mathcal{D}$ 

#### Introduction to SQL

- SQL functions fit into two broad categories:
	- Data definition language
	- Data manipulation language
- Basic command set has vocabulary of fewer than 100 words
- American National Standards Institute (ANSI) prescribes a standard SQL
- Several SQL dialects exist

© 2013 Cengage Learning. All Rights Reserved. This edition is intended for use outside of the U.S. only, with content that may be different from the U.S. Edition. May not be scanned, copied, duplicated, or posted to a publicly accessible website, in whole or in part.

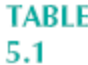

#### **SQL Data Definition Commands**

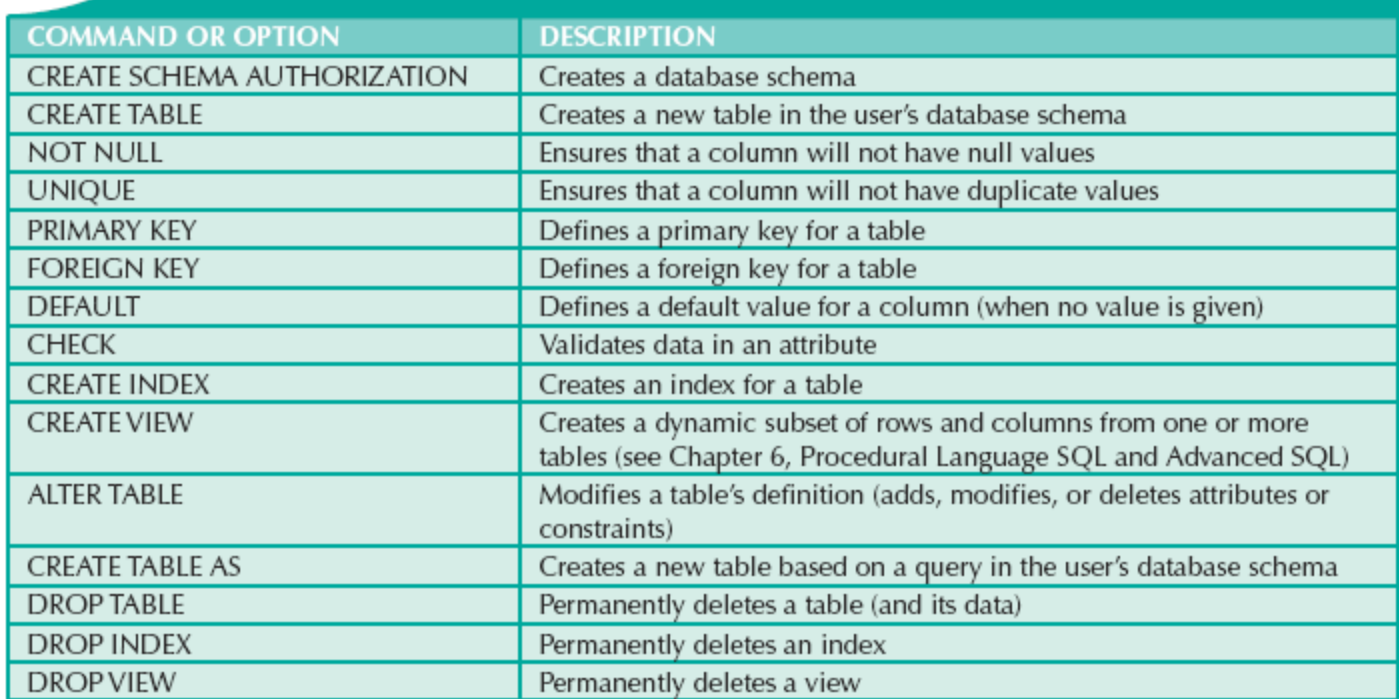

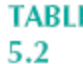

#### **SQL Data Manipulation Commands**

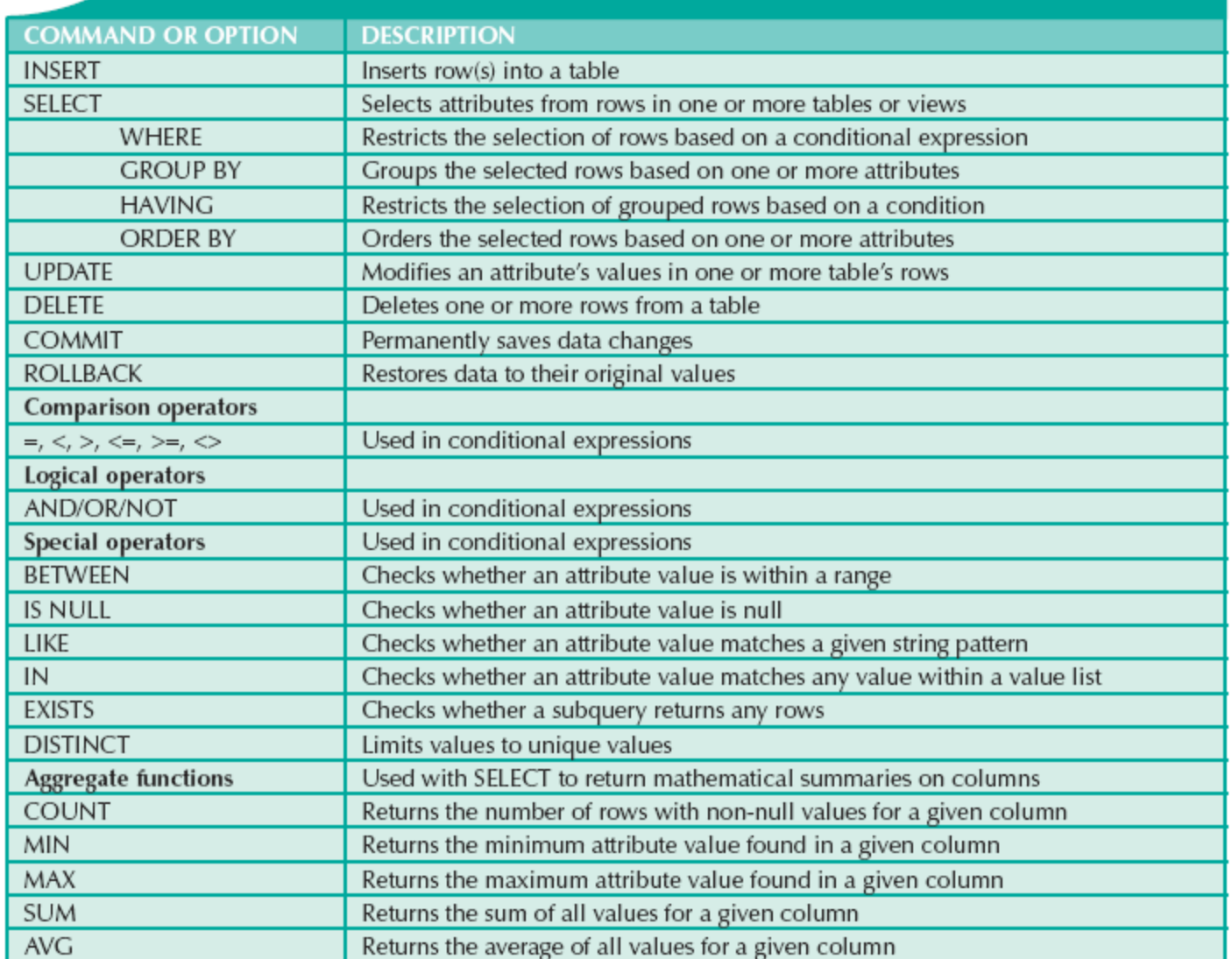

#### Data Definition Commands

- The database model
	- In this chapter, a simple database with these tables is used to illustrate commands:
		- CUSTOMER
		- INVOICE
		- $\bullet$  LINE
		- PRODUCT
		- VENDOR

– Focus on PRODUCT and VENDOR tables

© 2013 Cengage Learning. All Rights Reserved. This edition is intended for use outside of the U.S. only, with content that may be different from the U.S. Edition. May not be scanned, copied, duplicated, or posted to a publicly accessible website, in whole or in part.

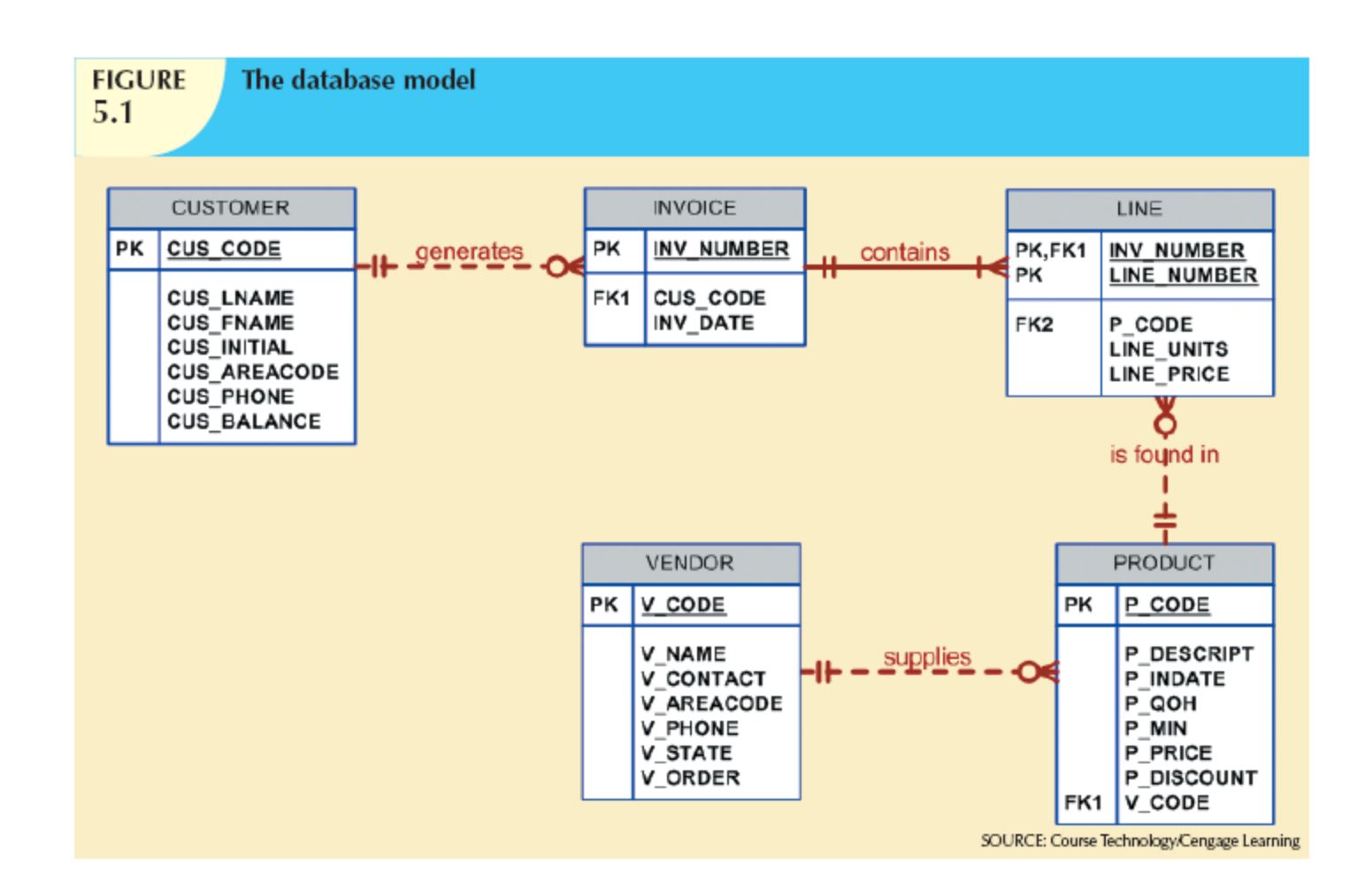

#### Creating the Database

- Two tasks must be completed:
	- Create database structure
	- Create tables that will hold end-user data
- First task:
	- RDBMS creates physical files that will hold database
	- Differs substantially from one RDBMS to another

© 2013 Cengage Learning. All Rights Reserved. This edition is intended for use outside of the U.S. only, with content that may be different from the U.S. Edition. May not be scanned, copied, duplicated, or posted to a publicly accessible website, in whole or in part.

### Creating the Database (cont'd.)

- Authentication
	- DBMS verifies that only registered users are able to access database
	- Log on to RDBMS using user ID and password created by database administrator

#### The Database Schema

- Schema
	- Group of database objects that are related to each other
- CREATE SCHEMA AUTHORIZATION {creator};
	- Command is seldom used directly

# Data Types

- Data type selection is usually dictated by nature of data and by intended use
- Supported data types:
	- Number(L,D), Integer, Smallint, Decimal(L,D)
	- Char(L), Varchar(L), Varchar2(L)
	- Date, Time, Timestamp
	- Real, Double, Float
	- Interval day to hour
	- Many other types

© 2013 Cengage Learning. All Rights Reserved. This edition is intended for use outside of the U.S. only, with content that may be different from the U.S. Edition. May not be scanned, copied, duplicated, or posted to a publicly accessible website, in whole or in part.

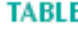

#### 5.3

#### Data Dictionary for the Ch05\_SaleCo Database

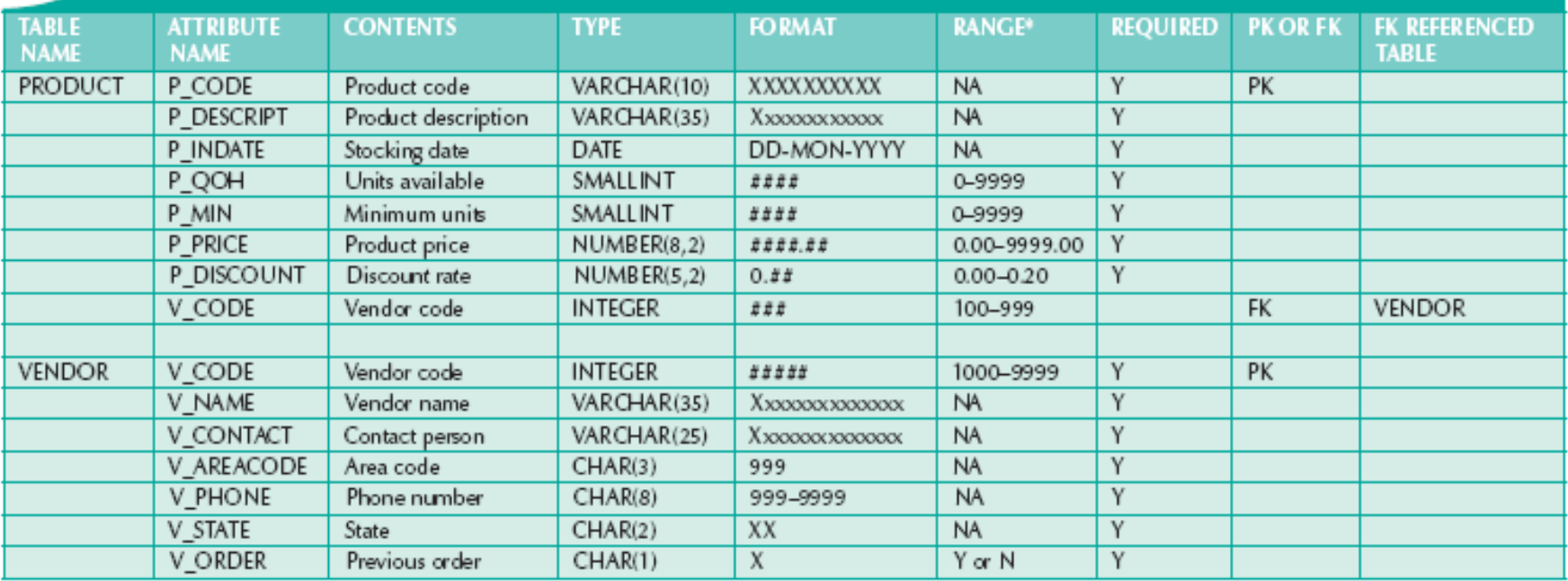

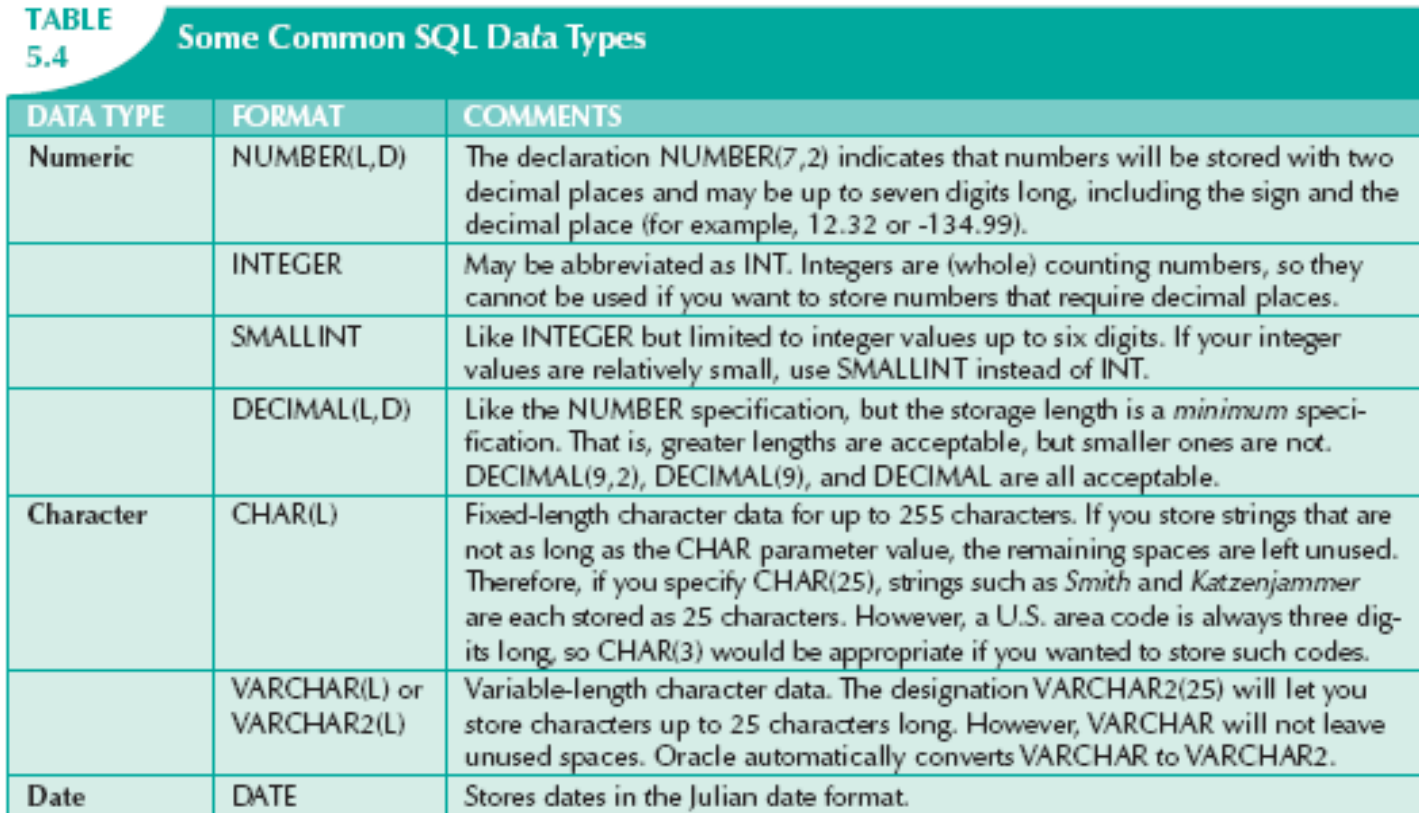

### Creating Table Structures

- Use one line per column (attribute) definition
- Use spaces to line up attribute characteristics and constraints
- Table and attribute names are capitalized
- NOT NULL specification
- UNIQUE specification

# Creating Table Structures (cont'd.)

- Primary key attributes contain both a NOT NULL and a UNIQUE specification
- RDBMS will automatically enforce referential integrity for foreign keys
- Command sequence ends with semicolon

© 2013 Cengage Learning. All Rights Reserved. This edition is intended for use outside of the U.S. only, with content that may be different from the U.S. Edition. May not be scanned, copied, duplicated, or posted to a publicly accessible website, in whole or in part.

### SQL Constraints

- NOT NULL constraint
	- Ensures that column does not accept nulls
- UNIQUE constraint
	- Ensures that all values in column are unique
- DEFAULT constraint
	- Assigns value to attribute when a new row is added to table
- CHECK constraint
	- Validates data when attribute value is entered

#### SQL Indexes

- When primary key is declared, DBMS automatically creates unique index
- Often need additional indexes
- Using CREATE INDEX command, SQL indexes can be created on basis of any selected attribute
- Composite index
	- Index based on two or more attributes
	- Often used to prevent data duplication

#### Data Manipulation Commands

- INSERT
- SELECT
- COMMIT
- UPDATE
- ROLLBACK
- DELETE

#### Adding Table Rows

- INSERT
	- Used to enter data into table
	- Syntax:
		- INSERT INTO columnname VALUES (value1, value2, … , valueN);

# Adding Table Rows (cont'd.)

- When entering values, notice that:
	- Row contents are entered between parentheses
	- Character and date values are entered between apostrophes
	- Numerical entries are not enclosed in apostrophes
	- Attribute entries are separated by commas
	- A value is required for each column
- Use NULL for unknown values

<sup>© 2013</sup> Cengage Learning. All Rights Reserved. This edition is intended for use outside of the U.S. only, with content that may be different from the U.S. Edition. May not be scanned, copied, duplicated, or posted to a publicly accessible website, in whole or in part.

# Saving Table Changes

- Changes made to table contents are not physically saved on disk until:
	- Database is closed
	- Program is closed
	- COMMIT command is used
- Syntax:
	- COMMIT [WORK];
- Will permanently save any changes made to any table in the database

© 2013 Cengage Learning. All Rights Reserved. This edition is intended for use outside of the U.S. only, with content that may be different from the U.S. Edition. May not be scanned, copied, duplicated, or posted to a publicly accessible website, in whole or in part.

### Listing Table Rows

- SELECT
	- Used to list contents of table
	- Syntax:

SELECT columnlist

FROM tablename;

- Columnlist represents one or more attributes, separated by commas
- Asterisk can be used as wildcard character to list all attributes

© 2013 Cengage Learning. All Rights Reserved. This edition is intended for use outside of the U.S. only, with content that may be different from the U.S. Edition. May not be scanned, copied, duplicated, or posted to a publicly accessible website, in whole or in part.

# Updating Table Rows

- UPDATE
	- Modify data in a table
	- Syntax:

UPDATE tablename SET columnname = expression [, columnname = expression] [WHERE conditionlist];

• If more than one attribute is to be updated in row, separate corrections with commas

© 2013 Cengage Learning. All Rights Reserved. This edition is intended for use outside of the U.S. only, with content that may be different from the U.S. Edition. May not be scanned, copied, duplicated, or posted to a publicly accessible website, in whole or in part.

#### Restoring Table Contents

- ROLLBACK
	- Undoes changes since last COMMIT
	- Brings data back to prechange values
- Syntax:

ROLLBACK;

• COMMIT and ROLLBACK only work with commands to add, modify, or delete table rows

#### Deleting Table Rows

#### • DELETE

- Deletes a table row
- Syntax:

DELETE FROM tablename [WHERE conditionlist ];

- WHERE condition is optional
- If WHERE condition is not specified, all rows from specified table will be deleted

© 2013 Cengage Learning. All Rights Reserved. This edition is intended for use outside of the U.S. only, with content that may be different from the U.S. Edition. May not be scanned, copied, duplicated, or posted to a publicly accessible website, in whole or in part.

# Inserting Table Rows with a SELECT Subquery

- INSERT
	- Inserts multiple rows from another table (source)
	- Uses SELECT subquery
	- Subquery: query embedded (or nested or inner) inside another query
	- Subquery executed first
	- Syntax:

INSERT INTO tablename SELECT columnlist FROM tablename;

26

### SELECT Queries

- Fine-tune SELECT command by adding restrictions to search criteria using:
	- Conditional restrictions
	- Arithmetic operators
	- Logical operators
	- Special operators

# Selecting Rows with Conditional Restrictions

- Select partial table contents by placing restrictions on rows to be included in output
	- Add conditional restrictions to SELECT statement, using WHERE clause
- Syntax:

SELECT columnlist FROM tablelist [ WHERE conditionlist ] ;

#### **FIGURE** 5.5

#### The Microsoft Access QBE and its SQL

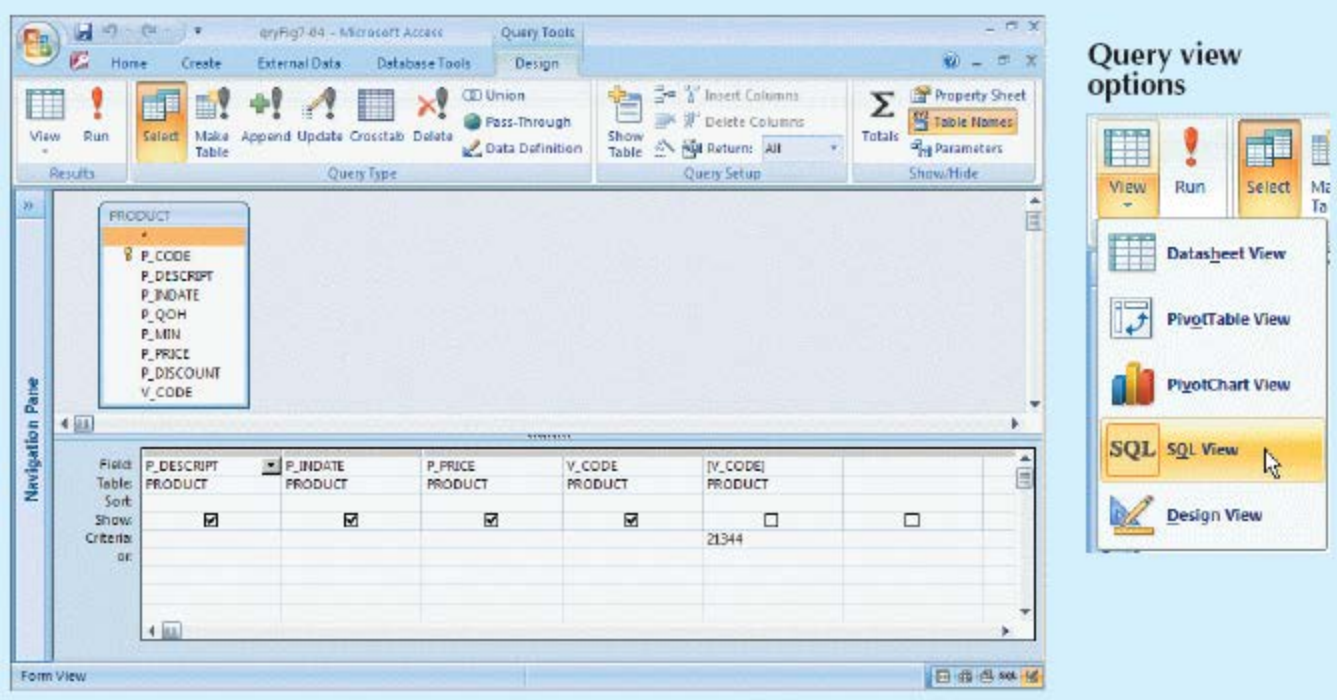

#### Microsoft Access-generated SQL

#### **Buy of the Creat** 8 日の一件 gryFig7-04 - Microcoft Access Query Tools aryFig7-04 - Microsoft Access Query Tools 医 Home Create External Data Database Tools Create Design External Data Database Tools Design: 訇 H. **CD Union CD** Union È Ħ E. 重  $\rightarrow$ 星 **III** a Pass-Through Pass-Through Satest Make Append Update Crosstab Delete Show View Viaw Run Run Make: Append Update Crosstab Delete Show: Select Coata Definition Data Definition Table Table Table Table Results Results Query Type Query Type SELECT P\_DESCRIPT, P\_INDATE, P\_PRICE, V\_CODE SELECT PRODUCT.P\_DESCRIPT, PRODUCT.P\_INDATE, PRODUCT.P\_PRICE, PRODUCT.V\_CODE **No** FROM PRODUCT **FROM PRODUCT** WHERE V\_CODE=21344; WHERE ((PRODUCT IV\_CODE)) = 21344)) SOURCE: Course Technology/Cengage Learning

**User-entered SQL** 

29

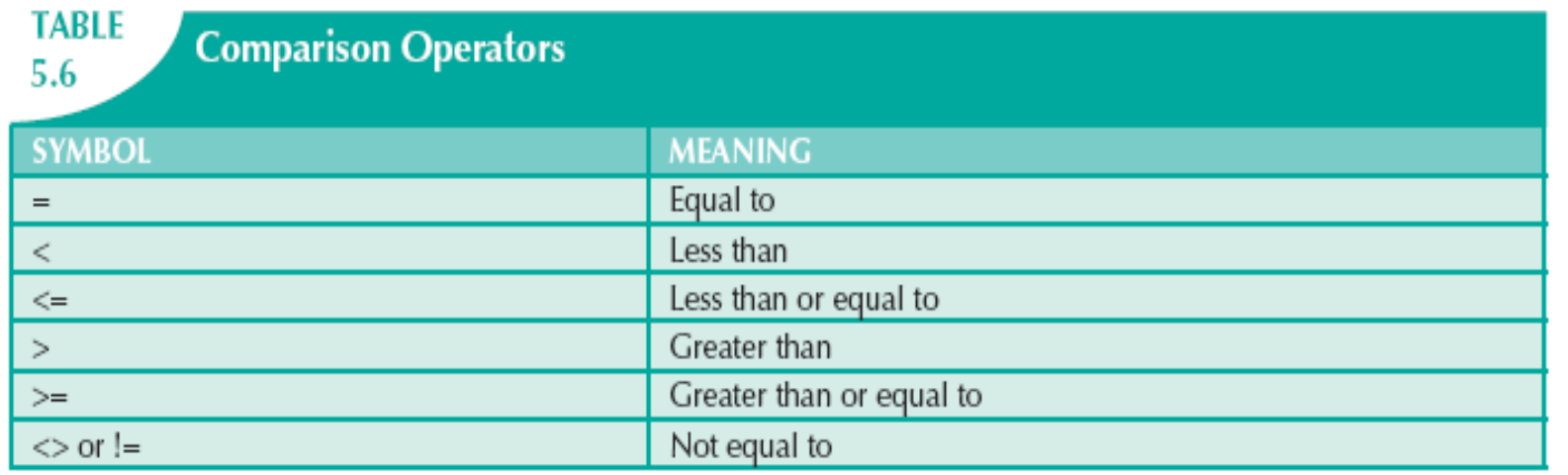

# Selecting Rows with Conditional Restrictions (cont'd.)

- Using comparison operators on dates
	- Date procedures are often more softwarespecific than other SQL procedures
- Using computed columns and column aliases
	- SQL accepts any valid expressions (or formulas) in the computed columns
	- Alias
		- Alternate name given to a column or table in any SQL statement

# Arithmetic Operators: The Rule of Precedence

- Perform operations within parentheses
- Perform power operations
- Perform multiplications and divisions
- Perform additions and subtractions

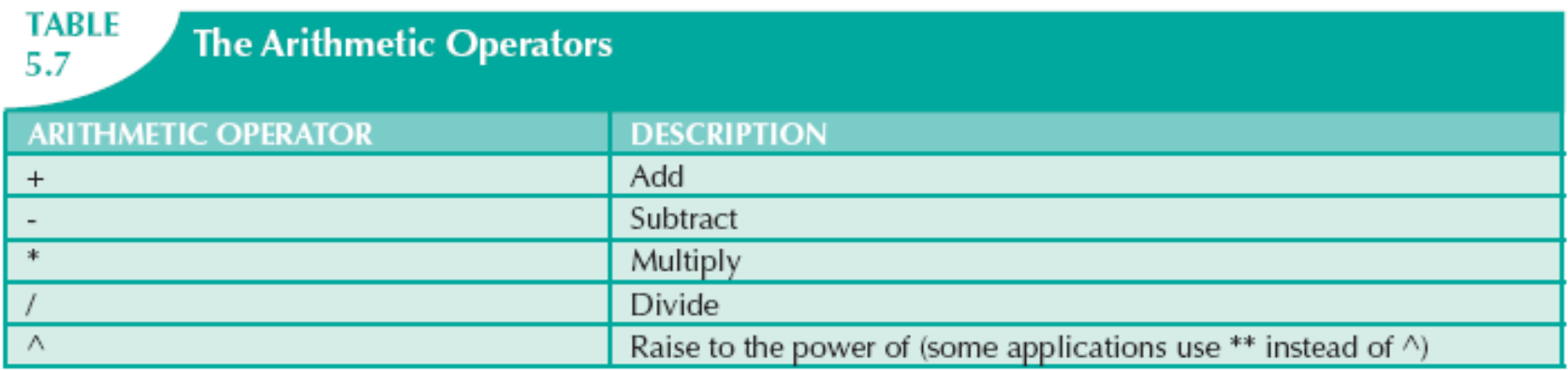

# Logical Operators: AND, OR, and NOT

- Searching data involves multiple conditions
- Logical operators: AND, OR, and NOT
- Can be combined
	- Parentheses enforce precedence order
		- Conditions in parentheses are always executed first
- Boolean algebra: mathematical field dedicated to use of logical operators
- NOT negates result of conditional expression

© 2013 Cengage Learning. All Rights Reserved. This edition is intended for use outside of the U.S. only, with content that may be different from the U.S. Edition. May not be scanned, copied, duplicated, or posted to a publicly accessible website, in whole or in part.

#### Special Operators

- BETWEEN: checks whether attribute value is within a range
- IS NULL: checks whether attribute value is null
- LIKE: checks whether attribute value matches given string pattern
- IN: checks whether attribute value matches any value within a value list
- EXISTS: checks if subquery returns any rows

# Advanced Data Definition Commands

- All changes in table structure are made by using ALTER command
- Three options:
	- ADD adds a column
	- MODIFY changes column characteristics
	- DROP deletes a column
- Can also be used to:
	- Add table constraints
	- Remove table constraints

<sup>© 2013</sup> Cengage Learning. All Rights Reserved. This edition is intended for use outside of the U.S. only, with content that may be different from the U.S. Edition. May not be scanned, copied, duplicated, or posted to a publicly accessible website, in whole or in part.

# Changing a Column's Data Type

- ALTER can be used to change data type
- Some RDBMSs do not permit changes to data types unless column is empty

### Changing a Column's Data **Characteristics**

- Use ALTER to change data characteristics
- Changes in column's characteristics are permitted if changes do not alter the existing data type

# Adding a Column Dropping a Column

- Use ALTER to add column
	- Do not include the NOT NULL clause for new column
- Use ALTER to drop column
	- Some RDBMSs impose restrictions on the deletion of an attribute

#### Advanced Data Updates

- UPDATE command updates only data in existing rows
- If relationship between entries and existing columns, can assign values to slots
- Arithmetic operators are useful in data updates
- In Oracle, ROLLBACK command undoes changes made by last two UPDATE statements

# Copying Parts of Tables

- SQL permits copying contents of selected table columns
	- Data need not be reentered manually into newly created table(s)
- First create the table structure
- Next add rows to new table using table rows from another table

# Adding Primary and Foreign Key **Designations**

- When table is copied, integrity rules do not copy
	- Primary and foreign keys are manually defined on new table
- User ALTER TABLE command
	- Syntax:
		- ALTER TABLE tablename ADD PRIMARY KEY(fieldname);
	- For foreign key, use FOREIGN KEY in place of PRIMARY KEY

41

# Deleting a Table from the Database

- DROP
	- Deletes table from database
	- Syntax:
		- DROP TABLE tablename;
- Can drop a table only if it is not the "one" side of any relationship
	- Otherwise, RDBMS generates an error message
	- Foreign key integrity violation

© 2013 Cengage Learning. All Rights Reserved. This edition is intended for use outside of the U.S. only, with content that may be different from the U.S. Edition. May not be scanned, copied, duplicated, or posted to a publicly accessible website, in whole or in part.

# Additional SELECT Query Keywords

- Logical operators work well in the query environment
- SQL provides useful functions that:
	- Count
	- Find minimum and maximum values
	- Calculate averages, etc.
- SQL allows user to limit queries to:
	- Entries having no duplicates
	- Entries whose duplicates may be grouped

© 2013 Cengage Learning. All Rights Reserved. This edition is intended for use outside of the U.S. only, with content that may be different from the U.S. Edition. May not be scanned, copied, duplicated, or posted to a publicly accessible website, in whole or in part.

# Ordering a Listing

- ORDER BY clause is useful when listing order is important
- Syntax:

SELECT columnlist FROM tablelist [WHERE conditionlist] [ORDER BY columnlist [ASC | DESC]];

• Ascending order by default

© 2013 Cengage Learning. All Rights Reserved. This edition is intended for use outside of the U.S. only, with content that may be different from the U.S. Edition. May not be scanned, copied, duplicated, or posted to a publicly accessible website, in whole or in part.

#### Listing Unique Values

- DISTINCT clause produces list of only values that are different from one another
- Example:

SELECT DISTINCT V\_CODE FROM PRODUCT;

- Access places nulls at the top of the list
	- Oracle places it at the bottom
	- Placement of nulls does not affect list contents

# Aggregate Functions

• COUNT function tallies number of non-null values of an attribute

– Takes one parameter: usually a column name

- MAX and MIN find highest (lowest) value in a table
	- Compute MAX value in inner query
	- Compare to each value returned by the query
- SUM computes total sum for any specified attribute
- AVG function format is similar to MIN and MAX

# Grouping Data

- Frequency distributions created by GROUP BY clause within SELECT statement
- Syntax:
	- SELECT columnlist
	- FROM tablelist
	- [WHERE conditionlist]
	- [GROUP BY columnlist]
	- [HAVING conditionlist]
	- [ORDER BY columnlist [ASC | DESC] ] ;

#### **FIGURE** 5.26

#### Incorrect and correct use of the GROUP BY clause

es sol Plus  $\Box$   $\times$ SQL> SELECT U\_CODE, P\_CODE, P\_DESCRIPT, P\_PRICE 2 FROM PRODUCT 3 GROUP BY U\_CODE: SELECT V\_CODE, P\_CODE, P\_DESCRIPT, P\_PRICE ERROR at line 1: ORA-00979: not a GROUP BY expression SQL> SELECT U\_CODE, COUNT(DISTINCT P\_CODE) 2 FROM PRODUCT 3 GROUP BY U\_CODE: U\_CODE COUNT(DISTINCTP\_CODE) 21225 2 21231 1 21344 3 23119 2 3 24288 25595 3  $\overline{2}$ 7 rows selected.  $|SGL\rangle$ SOURCE: Course Technology/Cengage Learning

### Joining Database Tables

- Joining tables is the most important distinction between relational database and other DBs
- Join is performed when data are retrieved from more than one table at a time
	- Equality comparison between foreign key and primary key of related tables
- Join tables by listing tables in FROM clause of SELECT statement
	- DBMS creates Cartesian product of every table

### Joining Tables with an Alias

- Alias identifies the source table from which data are taken
- Alias can be used to identify source table
- Any legal table name can be used as alias
- Add alias after table name in FROM clause – FROM tablename alias

#### Recursive Joins

- Alias is especially useful when a table must be joined to itself
	- Recursive query
	- Use aliases to differentiate the table from itself

# **Summary**

- SQL commands can be divided into two overall categories:
	- Data definition language commands
	- Data manipulation language commands
- The ANSI standard data types are supported by all RDBMS vendors in different ways
- Basic data definition commands allow you to create tables and indexes

# Summary (cont'd.)

- DML commands allow you to add, modify, and delete rows from tables
- The basic DML commands:
	- SELECT, INSERT, UPDATE, DELETE, COMMIT, and ROLLBACK
- SELECT statement is main data retrieval command in SQL

# Summary (cont'd.)

- WHERE clause can be used with SELECT, UPDATE, and DELETE statements
- Aggregate functions
	- Special functions that perform arithmetic computations over a set of rows
- ORDER BY clause
	- Used to sort output of SELECT statement
	- Can sort by one or more columns
	- Ascending or descending order

# Summary (cont'd.)

- Join output of multiple tables with SELECT statement
	- Join performed every time you specify two or more tables in FROM clause
	- If no join condition is specified, DBMX performs Cartesian product
- Natural join uses join condition to match only rows with equal values in specified columns